## **Министерство образования и науки Российской Федерации** Федеральное государственное бюджетное образовательное учреждение высшего профессионального образования **«Владимирский государственный университет имени Александра Григорьевича и Николая Григорьевича Столетовых» (ВлГУ)**

Кафедра электротехники и электроэнергетики

Методические указания к практическим работам по дисциплине " Оптимизация систем электроснабжения ".

> Составители Д.П. Андрианов, Ю.П. Максимов

Владимир 2015

Методические указания к практическим работам по дисциплине "Оптимизация систем электроснабжения". / Владим. гос. ун-т: Сост.: Д.П. Андрианов, Ю.П. Максимов. Владимир. 2015. -21с.

Методические указания составлены в соответствии с рабочей программой дисциплины "Оптимизация систем электроснабжения" для подготовки бакалавров по направлению 13.03.02 «Электроэнергетика и электротехника».

Изложены указания к решению типовых задач по оптимизации систем электроснабжения с помощью пакета MathCad. Предназначены для студентов дневной и заочной форм обучения.

Ил. 9. Библиогр.: 4 назв.

Печатается по решению редакционно-издательского совета Владимирского государственного университета

#### Рецензент

Кандидат технических наук, доцент кафедры приборостроения и информационно-измерительной техники Владимирского государственного университета Грибакин В.С.

## **1. Введение**

Будущему специалисту по электроэнергетике необходимы знания основ математического моделирования технических систем.

Целью и основной задачей настоящей работы является закрепление теоретического материала дисциплины «Оптимизация систем электроснабжения» и получение навыков, необходимых для решения оптимизационных задач в области электроэнергетики в программном пакете MathCad 14.0.

Методические указания содержат пять заданий:

- анализ линейной двухпараметрической целевой функции;
- анализ многопараметрической линейной целевой функции;
- решение однопараметрических нелинейных оптимизационных задач;
- анализ схем электроснабжения при учете затрат на установку компенсаторов и потерь активной мощности;
- анализ схем электроснабжения при учете потерь активной мощности.

Расчеты проводятся в современном программном пакете MathCad 14.0. Для всех заданий приведены листинги примеров решения задач.

## **2. Требования к отчету по проделанной работе**

Отчет оформляется в виде файла, сжатого в архиваторе Zip. Имя файла должно включать:

номер задания, номер варианта, фамилия студента, номер группы.

Пример имени файла отчета:

01-01-Иванов-ЭЭ-511.zip.

Отчет составляется в формате MathCad Document.

Листинг текста программы должен содержать краткие комментарии, поясняющие суть вычислений.

Пример оформления отчета:

Целевая функция

$$
G(x,y,z)\coloneqq 10\cdot x^2+\sqrt{y-z}
$$

Начальные приближения

 $y := 1$   $x := 1$   $z := 1$ 

Поиск минимума

$$
\begin{pmatrix} \text{xmin} \\ \text{ymin} \\ \text{zmin} \end{pmatrix} := \text{Minimize}(G, x, y, z)
$$

Решение задачи

$$
\begin{pmatrix} \text{xmin} \\ \text{ymin} \\ \text{zmin} \end{pmatrix} = \begin{pmatrix} 0.035 \\ 0.301 \\ 0.301 \end{pmatrix} \qquad \text{G}(\text{xmin}, \text{ymin}, \text{zmin}) = 0.013
$$

### **3. Общие замечания по применению оптимизационных функций MathCad.**

### **3.1. Организация вычислений в пакете MathCad.**

При обычном запуске MathCad на мониторе появляется окно Mathcad Tips, в котором отображаются советы и рекомендации начинающим пользователям. Данное окно убирается щелчком мыши по копке Close.

Рабочее окно MathCad содержит 6 зон:

- строка заголовка имя системы, текущего документа;
- строка меню пункты меню с различными командами;
- панель инструментов быстрое исполнение важных команд;
- панель форматирования обработка текста/ формул в документах:
- панель палитр математических знаков;
- рабочая зона (зона расчета).

Строка меню содержит ряд кнопок, осуществляющих вызов общеупотребительных функций пакета (file, edit, view, window, help).

Панель инструментов содержит группы кнопок, дублирующих наиболее важные команды меню (new, open, save, print).

Панель форматирования содержит типовые средства управления шрифтами (style, font, size, align).

Панель палитр математических знаков содержит окна с наборами кнопок, обеспечивающих вывод:

Calculator – цифр, арифметических действий, элементарных функций;

Graph –графиков;

Vector and Matrix – матриц и последовательностей;

Evaluation – команд математических действий;

Calculus – элементов высшей математики;

Boolean – логических действий;

Programming – команд программирования;

Greek Symbol – греческих символов;

Symbolic keyword – настроек параметров вычислений.

Для решения типовых задач рассматриваемой дисциплины достаточным будет использование палитр Calculator, Graph, Vector and Matrix, Calculus, Boolean, Greek Symbol.

Справочная система Help дает возможность получать справки по контексту, индексному каталогу и ключевому слову.

Обращение к всплывающему списку Resourses позволяет получить доступ к шаблонам по решению типовых математических задач.

## 3.2. Использование MathCad для решения оптимизационных задач.

Использование программного пакета MathCad существенно упрощает решение типовых оптимизационных задач, так как в пакете имеются встроенные специализированные процедуры поиска функций. Расчетчик исследуемых освобожден экстремума  $\Omega$ программирования алгоритмов оптимизации, решение задачи сводится к корректному вводу исходных данных и организации получения решения.

В MathCad наиболее употребительны две универсальных процедуры (функции) по поиску минимальных и максимальных значений Minimize  $\overline{M}$ Maximize. Ланные процедуры можно анализе как линейных, использовать при так и нелинейных зависимостей, однопараметрических и многопараметрических. В основе алгоритма работы указанных процедур положен градиентный численный метод поиска экстремума, что требует задание начального приближения к искомой точке экстремума. Ищется только один (локальный) из экстремумов функций. Таким образом, общая проблема поиска экстремума функции включает в себя задачи нахождения локального и глобального минимума.

экстремума Поиск глобального можно ПРОВОДИТЬ ДВУМЯ способами:

- просканировать с некоторым шагом исследуемую область, вычислить все локальные экстремумы и выбрать из них требуемый;
- просканировать область с определением подобластей значений, поиск экстремума проводить в выбранной подобласти.

Целевые функции могут быть как линейные, так и нелинейные. Количество ограничений не оговорено, ограничения могут быть в виде равенств или неравенств (для ввода символов «=», «>», «<», « $\leq$ », « $\geq$ » используется окно Boolean меню пакета).

В случае некорректного ввода исходной информации программа MathCad реагирует сообщением об ошибке: сбойные параметр окрашивается в красный цвет и при наведении на него курсора мыши появляется всплывающее окно с сообщением об ошибке.

Для решения оптимизационных задач возможно использование функций Find и Minerr пакета MathCad, применение указанных процедур нецелесообразно для типовых оптимизационных задач, рассматриваемых в данной дисциплине.

Алгоритм решения оптимизационной задачи с использованием пакета MathCad

- присваиваются значения коэффициентам целевой функции,
- записывается целевая функция
- задаются начальные значения всех переменных
- если есть ограничения, то объявляется блок ограничений Given
- записываются ограничения
- вызывается процедура поиска экстремума
- определяются параметры, при которых функция достигает экстремума
- определяется значение целевой функции с параметрами, при которой функция достигает экстремума.

Задание целевой функции проводится одним оператором: имя функции, в скобках перечисление параметров, знак присвоения «:=», математическая формула целевой функции.

Пример. Функция G от трех параметров х, у, z:

 $G(x,y,z) := 10 \cdot x^2 + \sqrt{y-z}$ 

Обязательно должно быть начальное присвоение (точки старта поиска экстремумов) всех параметров.

Пример.

 $x = 1$  $y = 1$  $z = 1$ 

Оператор Given записывается только в тех случаях, когда нужно совместно решать блок из нескольких уравнений.

При описании ограничений в уравнении указывается знак «=» (окно Boolean меню пакета).

Вызов функции поиска экстремума требует предварительного объявления параметров целевой функции, при оптимизации многопараметрической (более одного параметра) функции ДЛЯ объявления параметров используется матричная форма записи.

Пример. Для функции G от трех параметров х, у, z вызов процедуры поиска минимума Minimize выглядит следующим образом:

$$
\begin{pmatrix} x \\ y \\ z \end{pmatrix} := \text{Minimize}(G, x, y, z)
$$

В качестве знака присвоения обязательно использование символа  $\langle \Rightarrow \rangle$  (окно Calculator меню пакета). В списке параметров, передаваемых в процедуру поиска, указывается имя целевой функции, далее через запятую список параметров.

Для визуализации результатов решения следует дать команды для определения величин параметров, при которых функция достигает экстремума и значения самой функции в точке экстремума.

# 4. Решение однопараметрических нелинейных оптимизационных задач с учетом диапазона изменений.

### 4.1.Задание 1.

Найти значения экстремумов для заданной функции (Таблица 1) в назначенном диапазоне изменения. В окне графиков X-Y Plot MathCad вывести график функции, границы диапазона изменений и точки на графике, соответствующие минимуму и максимуму исследуемого диапазона.

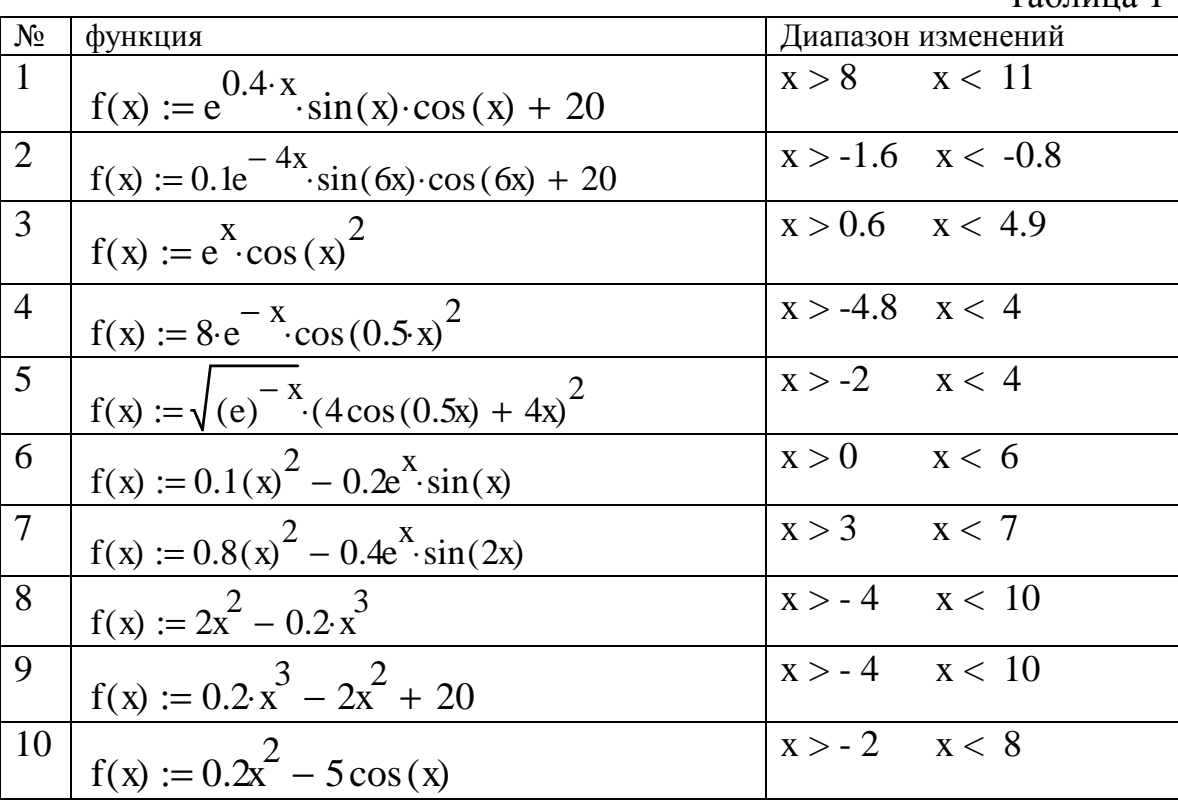

# 4.2. Образец решения

Для функции

 $f(x) := e^{0.1 \cdot x} \cdot \sin(x) \cdot \cos(x) + 20$ 

с границами диапазона

 $X > 4$   $\mu$   $X < 8$ 

решение представлено в листинге на рис.1.

Начальное приближение функции f(x) берется в пределах лиапазона изменений и указывается перед оператором Given. объявляющим блок ограничений.

Перед вызовом окна вывода графиков X-Y Plot программируется вывод вертикальных линий  $f1(X1)$  и  $f2(X2)$ , соответствующих границам диапазона. Линия объявляется как массив из двух членов  $(f(X1))$ , которому соответствует массив аргументов X1.

В окне Х-Ү Plot необходимо заполнить список выводимых графиков (ось ординат) и аргументов (ось абсцисс). Для исследуемой

Таблина 1

функции f(x) следует заменить название аргумента, чтобы нейтрализовать действие оператора Given (объявляется график f(y) и указывается аргумент y).

Настройка окна X-Y Plot вызывается щелчком мыши в пределах окна, при этом появляется окно Formatting Currently Selected X-Y Plot, в котором выбирается вкладка Traces.

Символы точек экстремума (xmin, xmax) выбираются из всплывающего списка столбца Symbol вкладки Traces. Точки экстремума программируются как графики, имеющие одну точку (аргументу функции присваивается конкретное значение).

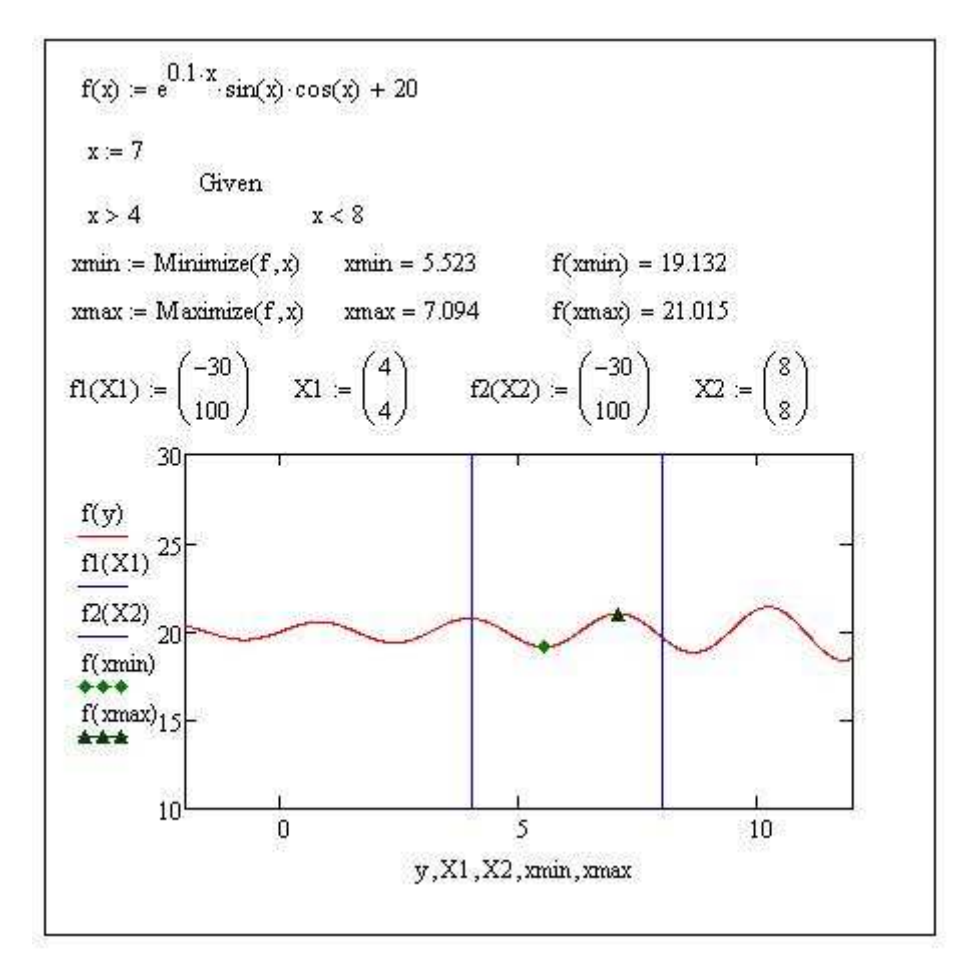

Рис. 1. Поиск экстремумов нелинейной функции в заданном диапазоне

**5. Линейные оптимизационные задачи электроэнергетики 5.1. Анализ линейной двухпараметрической целевой функции с ограничениями и граничными условиями. Задание 2.** 

Для линейной двухпараметрической целевой функции

 $Z(x1,x2) = z1x1 + z2 \cdot x2$ 

при ограничениях

 $a11 \cdot x1 + a12 \cdot x2 \leq b1$ 

 $a21 \cdot x1 + a22 \cdot x2 \le b2$ 

 $a31 \cdot x1 + a32 \cdot x2 \leq b3$ 

и граничных условиях неотрицательности переменных

 $x1 \geq 0$  $x2 \geq 0$ определить область допустимых значений переменных x1, x2 и местоположение экстремума целевой функции. Значения коэффициентов целевой функции и ограничений приведены в Табл. 2.

Решение отобразить графически на числовой плоскости x1- x2.

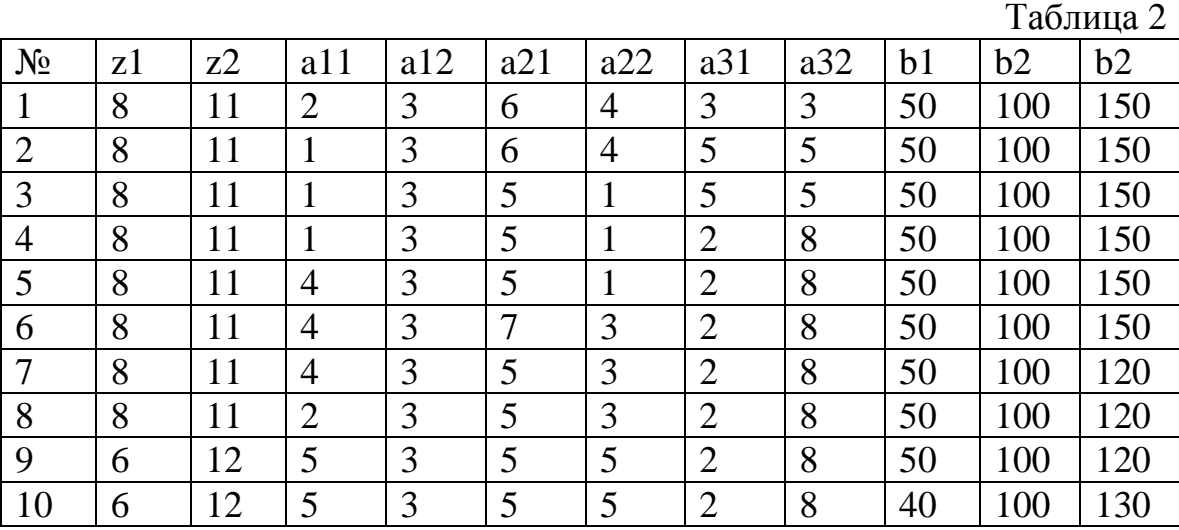

Образец решения задания представлен в листинге на рис. 2.

Область допустимых значений на числовой плоскости ограничивается многоугольником, образованным прямыми ограничений и граничных условий. Граничные условия неотрицательности переменных представляют собой линии, совпадающие с осями плоскости чисел x1 и x2 (прямые f4(y4) и f5(y5)). Ограничения реализуются как наклонные линии (прямые  $f1(y1)$ ,  $f2(y2)$ ) и  $f3(y3)$ ).

Область допустимых значений на числовой плоскости представляет собой пятиугольник, экстремум линейной целевой функции находится в точке пересечения прямых ограничений (точка f6(x1max) от аргумента x2max как результат пересечения прямых  $f1(v1)$  и  $f2(v2)$ ).

Целевая функция двухпараметрическая, поэтому при вызове функции поиска максимума указывается матрица из двух параметров (x1max и x2max).

Перед вызовом окна вывода графиков X-Y Plot программируется вывод линий ограничения  $f1(y1)$ ,  $f2(y2)$  и  $f3(y2)$ , и граничных условий f4(y4) и f5(y5), соответствующих границам диапазона. Для нейтрализации действия оператора Given при прорисовке линий необходимо сменить имена параметров.

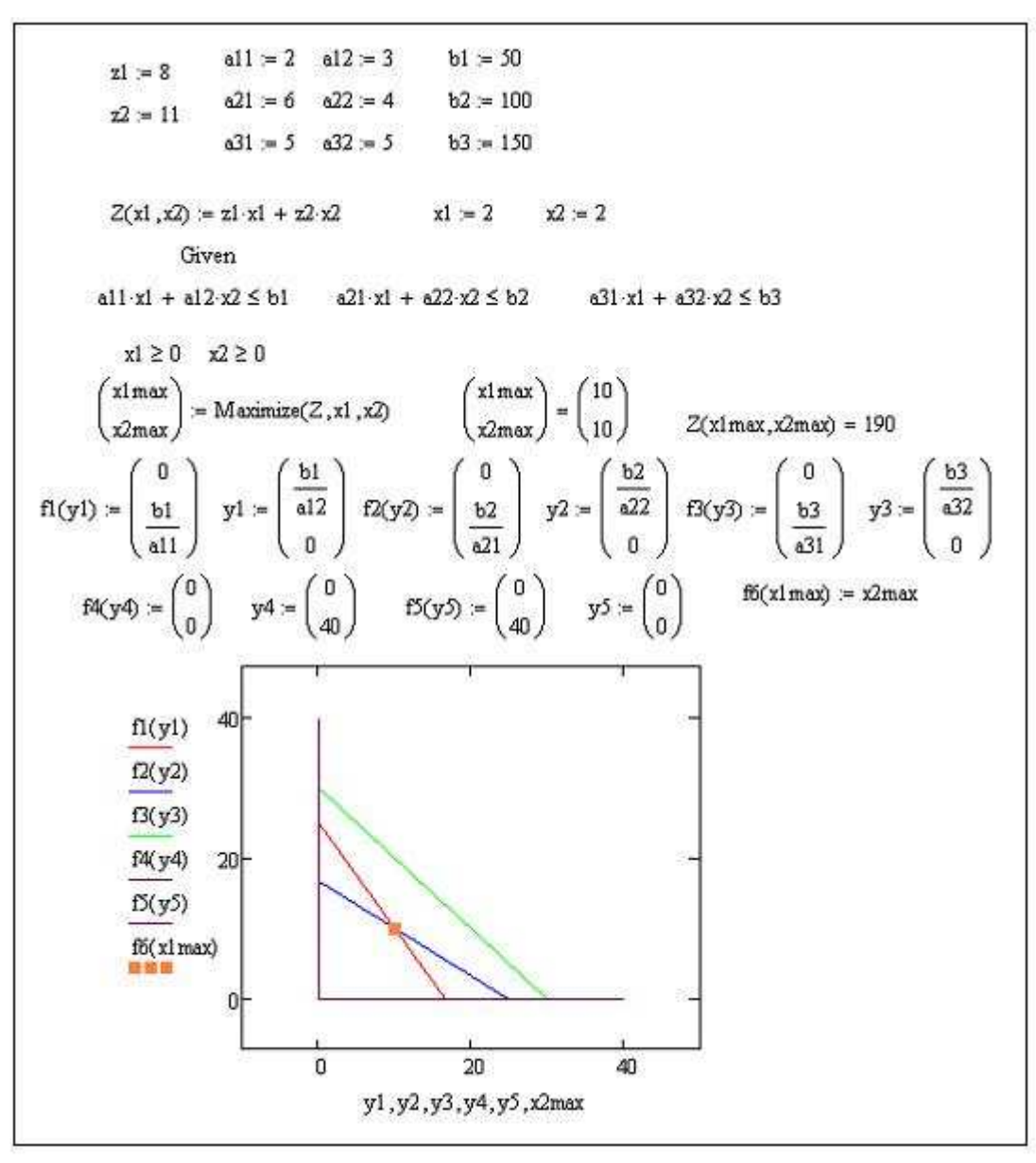

Рис. 2. Анализ линейной двухпараметрической функции.

## **5.2. Транспортная задача. Анализ многопараметрической линейной целевой функции с ограничениями и граничными условиями.**

В электрической сети **n** узлов источников питания связаны линиями электропередач с **m** узлами потребителей. Мощность каждого из источников составляет **A<sup>i</sup>** , мощность каждого из потребителей – **B<sup>j</sup>** единиц мощности. Стоимость передачи единицы мощности от источника **i** к потребителю **j** - **zij** у.е./е.м.

Требуется минимизировать затраты на электрическую сеть.

#### **5.2.1. Математическая постановка задачи**

Затраты на электрическую сеть равны сумме произведений удельных стоимостей на величины передаваемых мощностей от источников к потребителям:

$$
Z = \sum_{i=1}^{n} \sum_{j=1}^{m} \left(z_{ij} \cdot x_{ij}\right)
$$

Сумма мощностей каждого i-го источника питания, попадающих по линиям ко всем m узлам потребителей, равна **Ai** мощности источника.

$$
\sum_{j=1}^{m} x_{ij} = A_i
$$

Сумма мощностей каждого j-го потребителя, притекающих по линиям от всех n источников, равна **Bj** мощности потребителя.

$$
\sum_{i=1}^{n} x_{ij} = B_j
$$

Все искомые мощности **xij**, передаваемые от источников к потребителям, неотрицательны.

$$
x_{ij} \ge 0
$$
  $i = 1, 2...n$   $j = 1, 2...m$ 

### **5.2.2. Реализация транспортной задачи в пакете MathCad**

Пусть в системе электроснабжения имеется два узла с источниками питания и три узла потребителей (рис.3):

 $n = 2, m = 3.$ Мощности источников:  $A_1 = 50$ ,  $A_2 = 30$  e.m. Мощности потребителей  $B_1 = 20$ ,  $B_2 = 25$ ,  $B_3 = 35$  e.m.

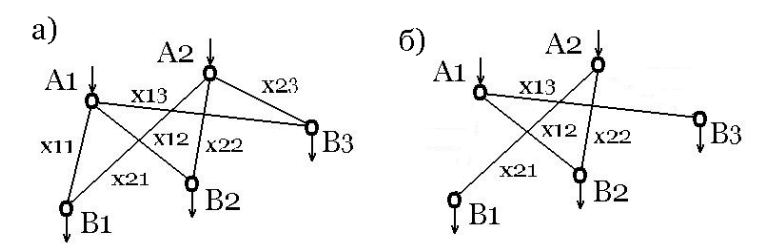

Рис. 3. Схема взаимного расположения узлов (а) и расчетный вариант  $(6)$ 

Удельные затраты на передачу мощностей по линиям между узлами источников и потребителей составляют

 $z_{11} = 1.2, z_{12} = 1.8, z_{13} = 1.5,$  $z_{21} = 1.6$ ,  $z_{22} = 2.3$ ,  $z_{23} = 2.1$  y.e./e.m.

Целевая функция включает шесть параметров:

 $Z = Z_{11}X_{11} + Z_{12}X_{12} + Z_{13}X_{13} + Z_{21}X_{21} + Z_{22}X_{22} + Z_{23}X_{23}$  -> min

Ограничения (балансы мощности в узлах) для источников и потребителей:

 $X_{11} + X_{12} + X_{13} = A_1$  $x_{21} + x_{22} + x_{23} = A_2$  $X_{11} + X_{21} = B_1$  $x_{12} + x_{22} = B_2$  $x_{13} + x_{23} = B_3$ Граничные условия неотрицательности всех параметров:  $x_{11} \ge 0$ ,  $x_{12} \ge 0$ ,  $x_{13} \ge 0$ ,  $x_{21} \ge 0$ ,  $x_{22} \ge 0$ ,  $x_{23} \ge 0$ Образец решения задания представлен в листинге на рис.4.

 $A1 = 50$  $A2 = 30$  $B1 = 20$  $B2 = 25$  $B3 = 35$  $z11 = 1.2$  $z12 = 1.8$  $z13 = 1.5$  $z21 = 1.6$  $z22 = 2.3$  $223 = 21$  $Z(x11,x12,x13,x21,x22,x23) = z11 \cdot x11 + z12 \cdot x12 + z13 \cdot x13 + z21 \cdot x21 + z22 \cdot x22 + z23 \cdot x23$  $x13 := 1$  $x11 := 1$  $x12 = 1$  $x21 := 1$  $x22 = 1$  $x23 = 1$ Given  $x11 + x12 + x13 = A1$  $x21 + x22 + x23 = A2$  $x11 + x21 = B1$  $x12 + x22 = B2$  $x13 + x23 = B3$  $x11 \geq 0$  $x12 \geq 0$  $x22 \geq 0$  $x23 \geq 0$  $x13 \geq 0$  $x21 \geq 0$  $x11min$ xllmin  $\Omega$ x12min x12min 15 x13min x13min 35  $=$  Minimize(Z, x11, x12, x13, x21, x22, x23) x21min x21min 20 10 x22min x22min x23min x23min 0  $Z(x11min, x12min, x13min, x21min, x22min, x23min) = 134.5$ 

Рис. 4. Образец решения транспортной задачи.

#### **Задание 3.**

Имеется электрическая сеть, состоящая из линий электропередач, связывающих **2** узла источников питания с **4** узлами потребителей. Мощность каждого из источников составляет **A<sup>i</sup>** , мощность каждого из потребителей – **B<sup>j</sup>** единиц мощности. Стоимость передачи единицы мощности от источника **i** к потребителю **j** составляет **zij** у.е./е.м.

Значения мощностей источников и потребителей, а также удельные затраты на передачу мощностей приведены в Табл. 3. Следует определить мощности, передаваемые от источников к потребителям. В отчете изобразить начальную схему передачи энергии между узлами и расчетный вариант. Решить задачу с учетом дополнительного ограничения на указанный в Табл. 4 канал связи между источником и потребителем. Привести в отчете новую схему передачи энергии между узлами.

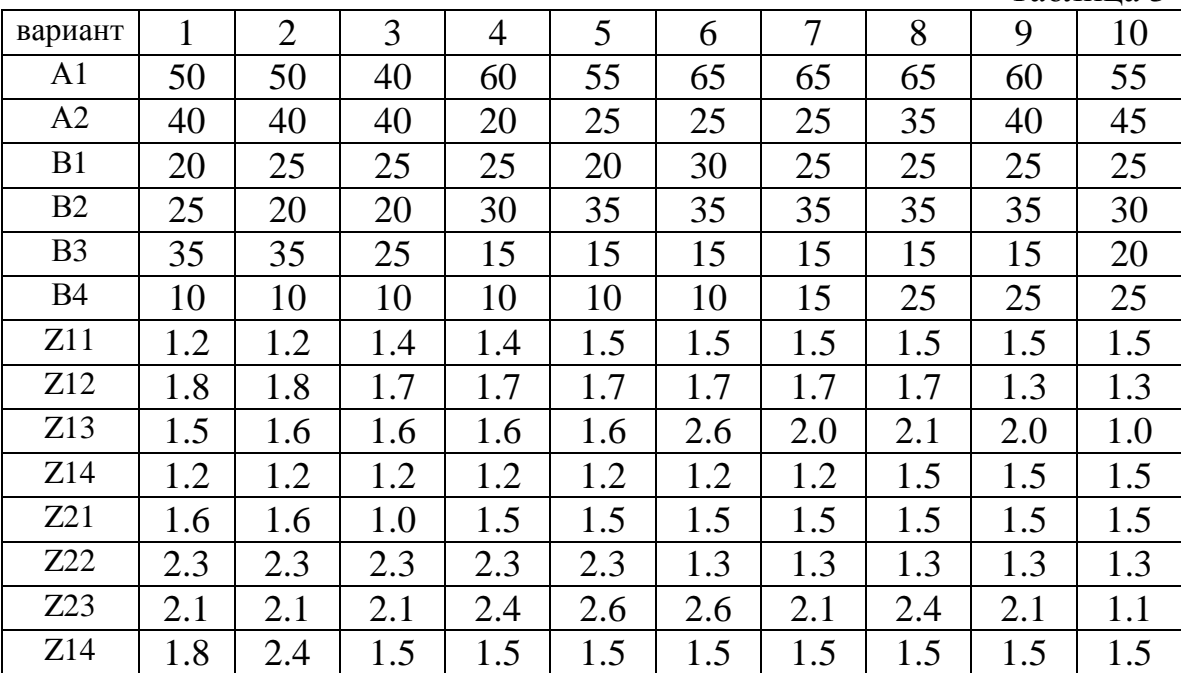

Таблица 4.

Таблица 3

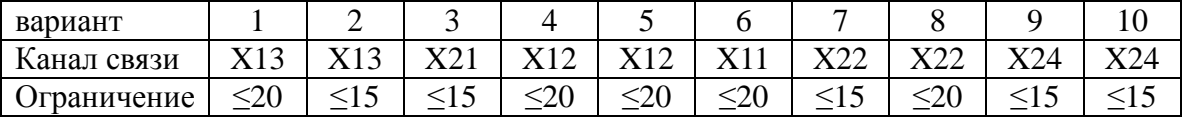

#### **6. Нелинейные оптимизационные задачи электроэнергетики.**

#### **6.1. Математическая постановка задачи.**

Компенсация реактивной мощности заключается в установке в систему электроснабжения специальных компенсаторов реактивной мощности.

Решение задачи оптимизации сводится к оптимальному распределению между потребителями заданной суммарной мощности компенсирующих устройств при минимуме потерь активной мощности в схеме и (или) минимума суммарных затрат на установку устройств.

Целевая функция при учете затрат на установку компенсирующих устройств и потерь активной мощности в схеме электроснабжения (рис. 2)

$$
Z \ = \ z_0 \cdot \sum_{i \, = \, 1}^n \, Q_{ki} \ + \ \sum_{i \, = \, 1}^n \ R_i \cdot \frac{c_0}{U^2} \ \cdot \Big( Q_i - Q_{ki} \Big)^2 \ \ + \ \sum_{i \, = \, 2}^n \ R_i \cdot \frac{c_0}{U^2} \ \ \cdot \Big( Q_i - Q_{ki} \Big)^2
$$

Целевая функция при учете суммы потерь активной мощности в схеме

$$
\Delta P = \frac{R_1}{U^2} \cdot \left( \sum_{i=1}^{n} Q_i - \sum_{i=1}^{n} Q_{ki} \right)^2 + \sum_{i=2}^{n} \frac{R_i}{U^2} \cdot \left( Q_i - Q_{ki} \right)^2
$$

при ограничении

$$
\sum_{i=1}^{n} Q_{ki} - Q_k = 0
$$

где Q<sub>ki</sub> – мощности компенсирующих узлов:

Qi – реактивные нагрузки узлов:

 $R_i$  – сопротивления линий, [Ом];

 $C_0$  — удельные затраты на покрытие потерь активной мощности, [у.е./квар];

 $Z_0$  – удельные затраты на установку компенсирующих устройств, [у.е./квар];

U – напряжение схемы, [кВ].

Целевые функции для данного типа задач являются многопараметрическими нелинейными.

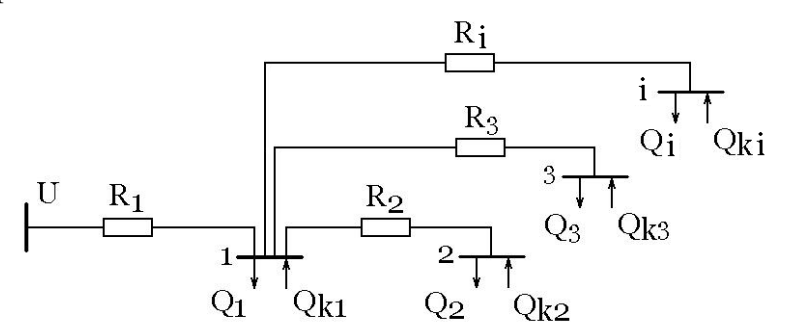

Рис.5. Схема электроснабжения.

### **6.2. Анализ схем при учете затрат на установку компенсирующих устройств и потерь активной мощности в схеме электроснабжения.**

Для магистральной схемы электроснабжения (рис. 3) целевая функция (суммарные затраты на установку компенсирующих устройств и покрытие потерь активной мощности в схеме) имеет вид

 $Z(Qk_1,Qk_2) = z_0(Qk_1 + Qk_2) + a_1(Q_1 + Q_2 - Qk_1 - Qk_2)^2 + a_2(Q_2 - Qk_2)^2$ где

$$
a_1 = R_1 C_0 10^{-3} / U^2
$$
  
 $a_2 = R_2 C_0 10^{-3} / U^2$ 

Целевая функция должна стремиться к минимуму

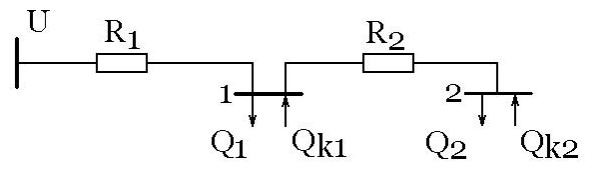

Рис. 6. Магистральная схема электроснабжения

Образец решения задачи представлен в листинге на рис.7.

Q1 = 600 Q2 = 800 zD = 0.5  
\na1 = 0.0006 a2 = 0.0004  
\nZ(Qk1, Qk2) = zD (Qk1 + Qk2) + a1 (Q1 + Q2 - Qk1 - Qk2)<sup>2</sup> + a2 (Q2 - Qk2)<sup>2</sup>  
\nQk1 = 100 Qk2 = 100  
\n
$$
\begin{pmatrix}\nQ1min \\
Q2min\n\end{pmatrix} = Minimize (Z, Qk1, Qk2)
$$
\n
$$
Z(Q1min, Q2min) = 595.833
$$

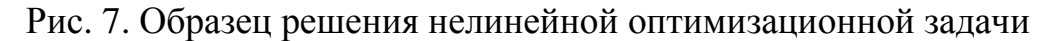

### **Задание 4.**

Для схемы электроснабжения (рис. 8) определить мощности компенсирующих устройств Qk1 и Qk2 в узлах 1 и 2 исходя из условия минимума суммарных затрат на установку этих устройств и покрытие потерь активной мощности в схеме. Значения параметров приведены в Табл. 5.

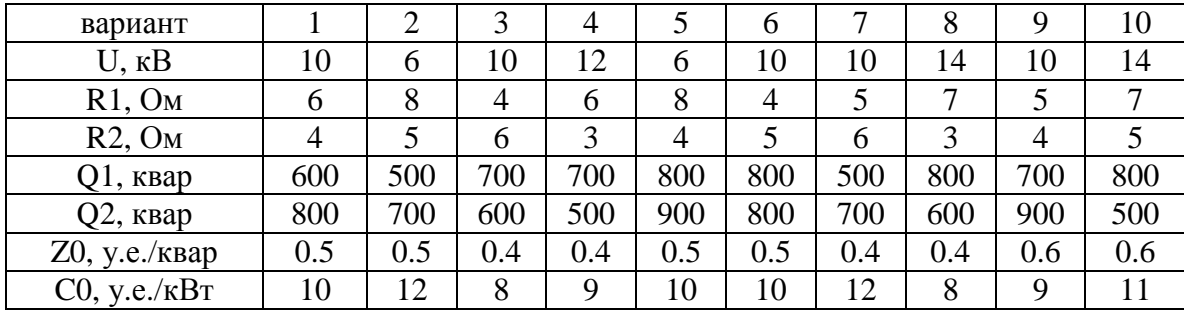

### **6.3. Анализ схем при учете потерь активной мощности в схеме электроснабжения.**

Для магистральной схемы электроснабжения (Рис. 4) целевая функция (суммарные затраты на покрытие потерь активной мощности

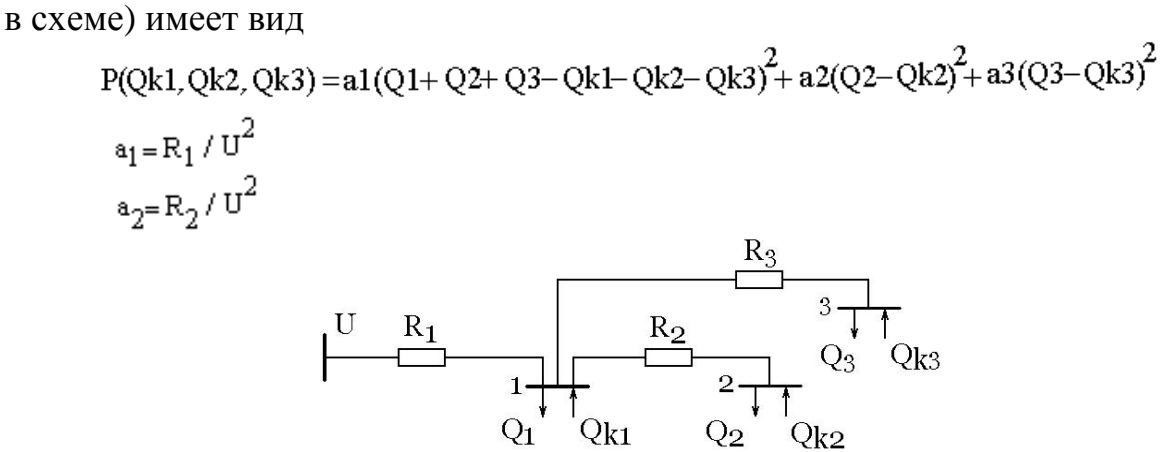

Рис. 8. Схема электроснабжения

Образец решения задачи приведен в листинге на рис.9.

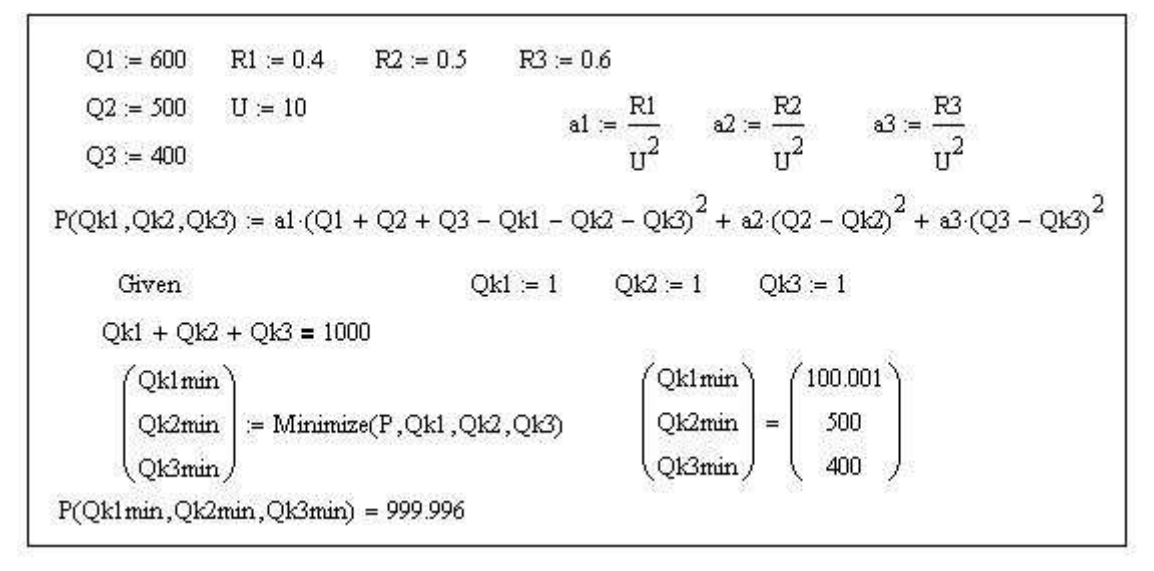

Рис. 9. Образец решения нелинейной оптимизационной задачи с ограничениями

Таблица 5

## **Задание 5.**

Для схемы электроснабжения (Рис. 4) распределить суммарную мощность компенсирующих устройств Qk1, Qk2 и Qk3, равную 1000 квар, между узлами 1, 2 и 3 исходя из условия минимума потерь реактивной мощности. Величины сопротивлений и реактивных нагрузок приведены в Табл. 6.

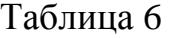

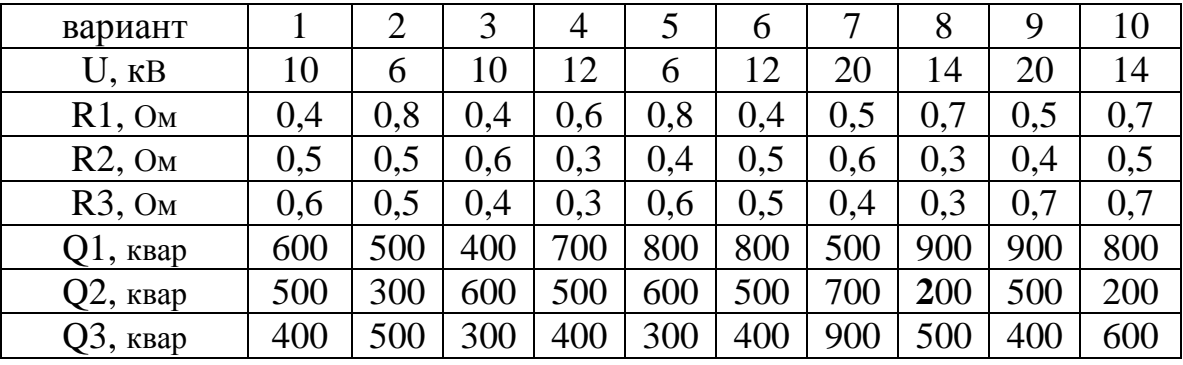

## **7. Контрольные вопросы**

## 7.1. Задание 1

- 1. Что такое целевая функция?
- 2. Как изменить вид линии на графике X-Y Plot?
- 3. Как выравнять по горизонтали записи в рабочем окне MathCad?
- 4. Как отреагирует программа, если начальные значения параметров будут заданы вне диапазона ограничений?
- 5. Как отреагирует программа, если при наличии оператора Given в окне вывода графиков указать те же имена параметров, что и при описании целевой функции?

# 7.2. Задание 2

- 1. Как изменить числовой диапазон осей окна графиков MathCad?
- 2. Как в одном окне одновременно вывести несколько графиков?
- 3. Как отобразить точку на графике в окне MathCad?
- 4. Как изменить цвет графика в окне MathCad?
- 5. Как прорисовать прямую линию в окне графиков MathCad?

# 7.3. Задание 3

- 1. В чем заключается смысл транспортной задачи применительно к электроэнергетике?
- 2. В чем заключается смысл граничных условий транспортной задачи?
- 3. Какие балансы учитываются при решении транспортной задачи?
- 4. Куда должна стремиться целевая функция при оптимизации транспортной задачи?
- 5. Что означает транзит мощности в транспортной задаче?

# 7.4. Задание 4

- 1. Какие электротехнические устройства используются в качестве компенсаторов реактивной мощности?
- 2. Из каких составляющих складывается баланс денежных затрат на компенсацию реактивной мощности?
- 3. Каков критерий оптимальности при компенсации реактивной мощности в электросети?
- 4. Как выглядит целевая функция, учитывающая суммарные затраты на установку устройств компенсации и потери активной мощности в схеме?
- 5. Как выглядит простейшая схема компенсации реактивной мощности?

## 7.5. Задание 5

- 1. Как располагаются потребители при радиальной и магистральной схемах электроснабжения?
- 2. Каковы ограничения при работе электросети с учетом компенсации реактивной мощности?
- 3. Как выглядит целевая функция, учитывающая затраты на потери активной мощности в схеме?
- 4. Какие ограничения распространяются на суммарную мощность источников реактивной мощности?
- 5. В чем измеряются реактивные нагрузки узлов электросхемы?

## 8. **Список использованных источников**

1. В. Н. Костин.: Оптимизационные задачи электроэнергетики: Учеб. Пособие. – СПб.: СЗТУБ, 2003. – 120с.

2. Дьяконов. MathCad 2001: учебный курс. – СПб.: Питер, 2001. – 624 с. 3. http://radiomaster.ru

4. http://nickolay.info/stydy/mathcad

## **9. Оглавление**

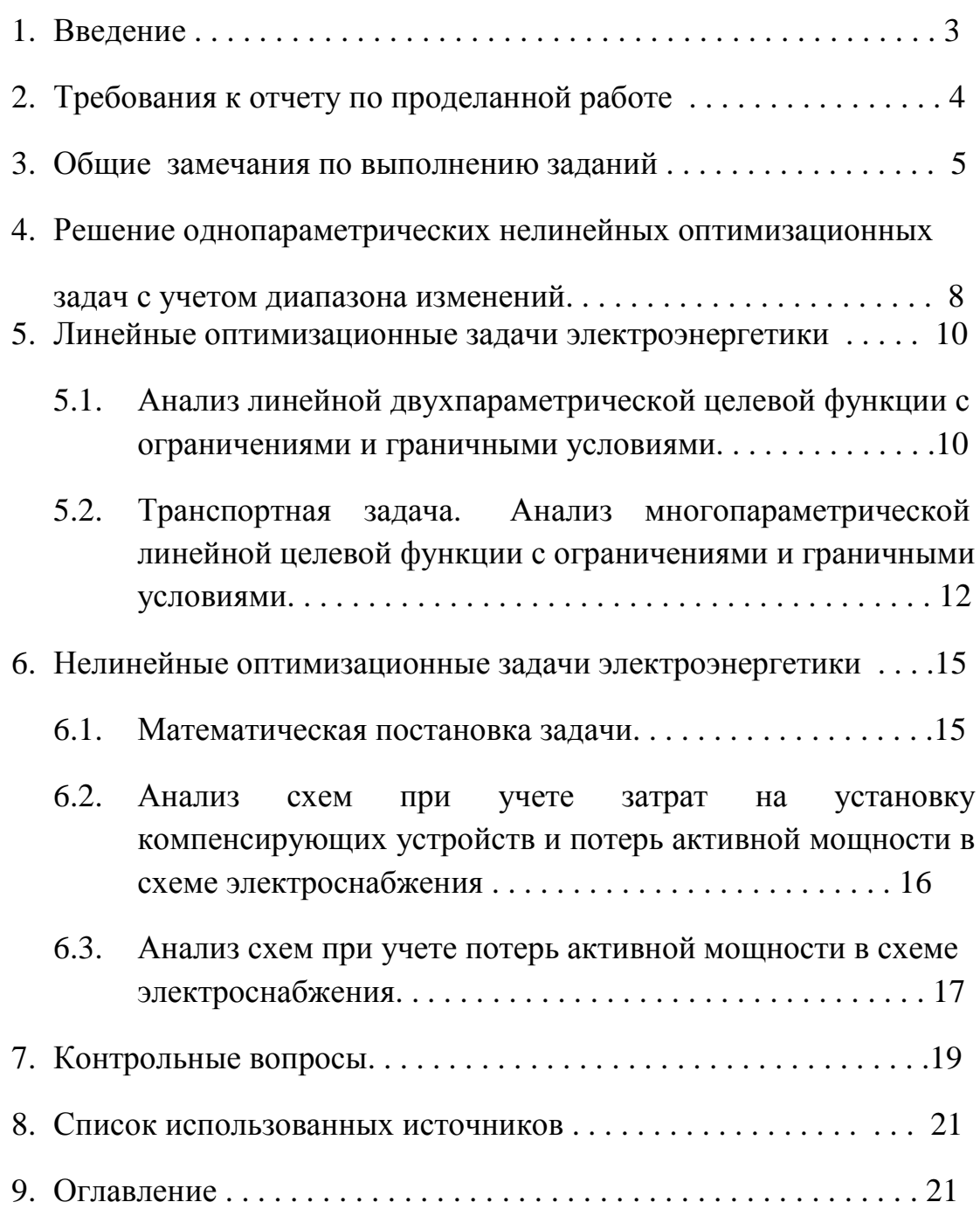